# **VRM Box** Mode d'emploi

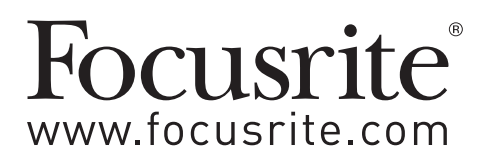

## **Instructions de sécurité importantes**

- 1. Lisez ces instructions.
- 2. Conservez ces instructions.
- 3. Tenez compte de tous les avertissements.
- 4. Suivez toutes les instructions.
- 5. Ne nettoyez la VRM Box qu'avec un chiffon sec.
- 6. N'installez pas la VRM Box près de sources de chaleur telles que des radiateurs, bouches de chauffage, poêles ou autres appareils (y compris des amplificateurs) produisant de la chaleur.
- 7. N'utilisez que des fixations/accessoires spécifiés par Focusrite.
- 8. Utilisez-la uniquement avec le chariot, socle, trépied, support ou table spécifié par Focusrite ou vendu avec la VRM Box. Si un chariot est utilisé, faites attention à ne pas être blessé par un renversement lors du déplacement de l'ensemble chariot/VRM Box.

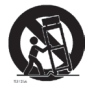

- 9. Débranchez la VRM Box en cas d'orage ou de non utilisation prolongée.
- 10. Confiez toute réparation à des techniciens de maintenance qualifiés. Une réparation est nécessaire si la VRM Box a été endommagée d'une quelconque façon, notamment si les prises casque, USB ou S/PDIF sont endommagées, si du liquide a été renversé sur la VRM Box ou si des objets ont pénétré à l'intérieur, si la VRM Box a été exposée à la pluie ou à l'humidité, ne fonctionne pas normalement, ou est tombée.

Aucune source de flamme nue, comme une bougie allumée, ne doit être placée sur l'appareil.

**AVERTISSEMENT :** des niveaux de pression sonore excessifs dans les écouteurs ou dans le casque peuvent entraîner une perte auditive. **AVERTISSEMENT :** cet équipement ne doit être connecté qu'à des ports USB 1.0, 1.1 ou 2.0 pour éviter les risques en cas de défaillance du produit.

#### **Pour le Canada - à destination de l'utilisateur :**

This Class B digital apparatus complies with Canadian ICES-003 Cet appareil numérique de la classe B est conforme à la norme NMB-003 du Canada

## **Avis RoHS**

Focusrite Audio Engineering Limited s'est conformé, ainsi que ce produit s'il y a lieu, à la directive 2002/95/EC de l'Union Européenne sur la restriction de l'utilisation de certaines substances dangereuses ou RoHS (Restrictions of Hazardous Substances).

# **Sommaire**

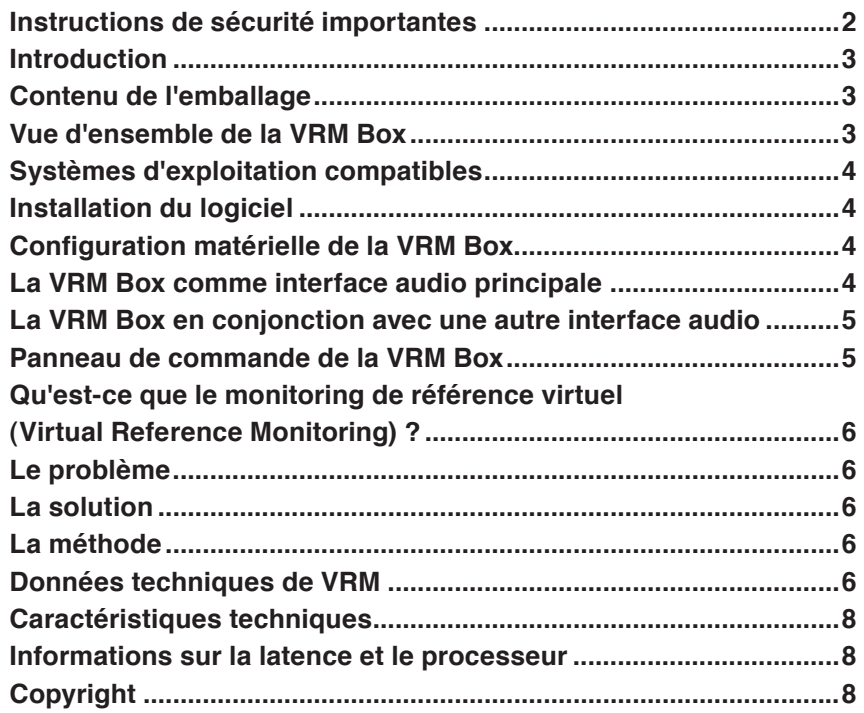

# **Introduction**

La VRM Box contient une technologie unique qui vous permet d'écouter l'audio au casque, comme si vous étiez dans un environnement réel à l'écoute de vraies enceintes. Il existe 3 environnements et 15 paires d'enceintes parmi lesquels choisir, pour un total de 24 scénarios d'écoute.

La VRM Box a une commande de volume tactile avec un amplificateur pour casque leader de sa catégorie et une entrée S/PDIF externe, complète avec conversion de fréquences d'échantillonnage intégrée, dans un package de poche qui convient parfaitement à votre bureau.

# **Contenu de l'emballage**

1 VRM Box

- 1 CD d'installation (comprenant les fichiers d'installation pour Macintosh et PC Windows ainsi que ce mode d'emploi)
- 1 câble USB
- 1 carte Register Me Online (enregistrement en ligne)

# **Vue d'ensemble de la VRM Box**

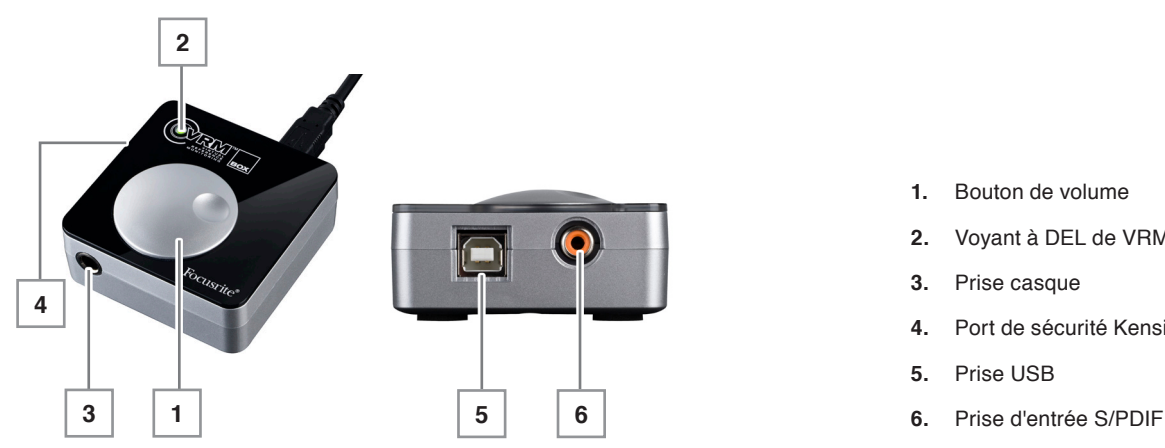

- **1.** Bouton de volume
- **2.** Voyant à DEL de VRM "actif"
- **3.** Prise casque
- **4.** Port de sécurité Kensington
- **5.** Prise USB
- 

# **Systèmes d'exploitation compatibles**

Windows **Macintosh** Macintosh

Windows XP (SP3), Vista, 7 **XP 10.6 SIST 10.6 SN** 10.5 Leopard, OSX 10.6 Snow Leopard (Intel seulement, PPC non supporté)

Pour plus d'informations sur la compatibilité, visitez www.focusrite.com/vrm\_box.

# **Installation du logiciel**

La VRM Box est un périphérique "class compliant", ce qui signifie qu'il n'est pas nécessaire d'installer des pilotes pour que l'appareil fonctionne comme sortie audio. Toutefois, vous devez lancer l'installateur pour pouvoir utiliser le logiciel VRM.

Insérez le CD dans l'ordinateur et cliquez sur l'icône de l'installateur. Suivez les instructions à l'écran pour installer le logiciel VRM Control Panel (panneau de commande) et les pilotes. Software Installation

**Note pour les utilisateurs de Windows :** si le message ci-contre ou un message similaire apparaît durant le processus d'installation, cliquez sur "Continuer" pour finir d'installer les pilotes.

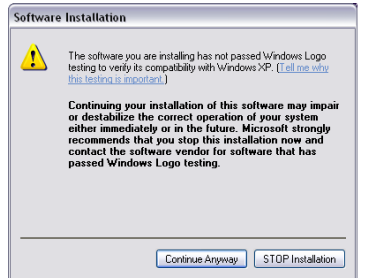

# **Configuration matérielle de la VRM Box**

La VRM Box peut être utilisée comme interface audio principale ou en conjonction avec votre interface audio existante, à condition que cette interface ait une sortie S/PDIF sur RCA.

## **La VRM Box comme interface audio principale**

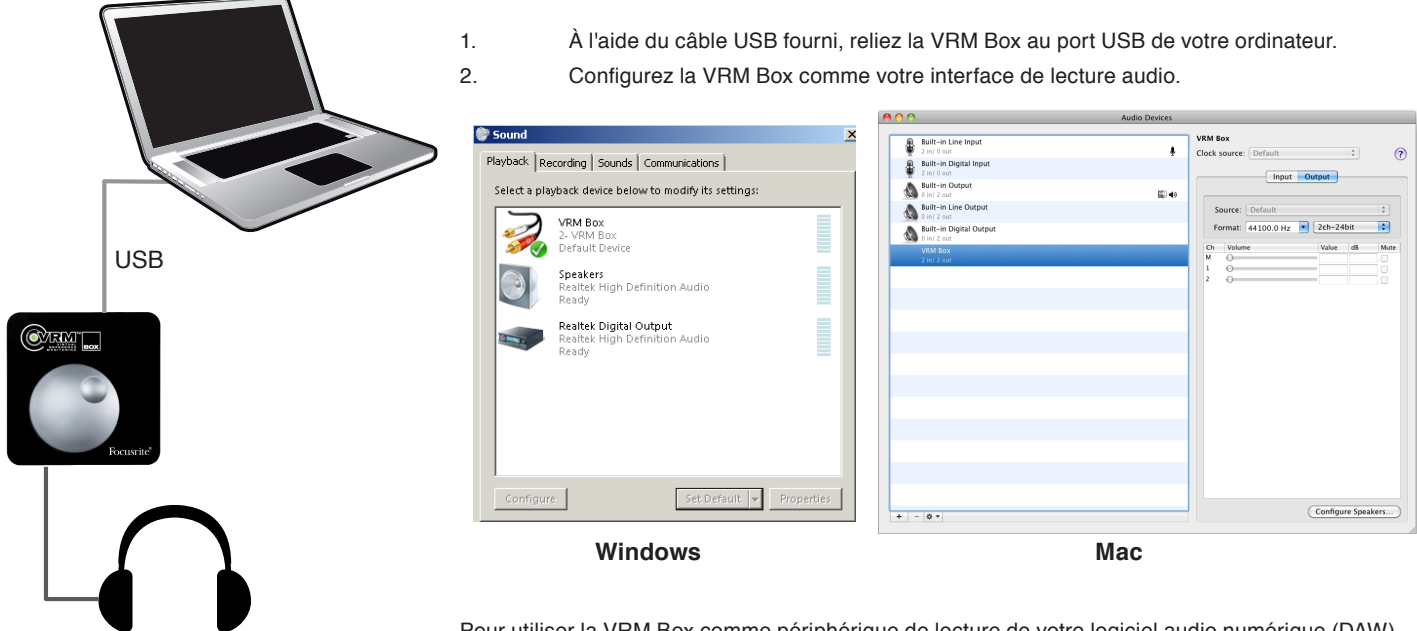

Pour utiliser la VRM Box comme périphérique de lecture de votre logiciel audio numérique (DAW), vous devez sélectionner le pilote VRM ASIO (Windows) ou VRM Core Audio (Mac) dans les réglages audio de votre logiciel DAW. Pour plus d'informations, veuillez vous référer en page 8.

- 3. Avec la commande de volume abaissée, branchez votre casque à la VRM Box.
- 4. Chargez le logiciel VRM. Il se trouve dans votre dossier Applications (**Mac**) ou dans le menu Démarrer > Tous les programmes > Focusrite (**Windows**)
- 5. Lancez la lecture audio depuis votre logiciel DAW ou tout lecteur de média.
- 6. Montez la commande de volume sur la VRM Box jusqu'à ce que vous ayez un niveau confortable dans le casque.

## **La VRM Box en conjonction avec une autre interface audio**

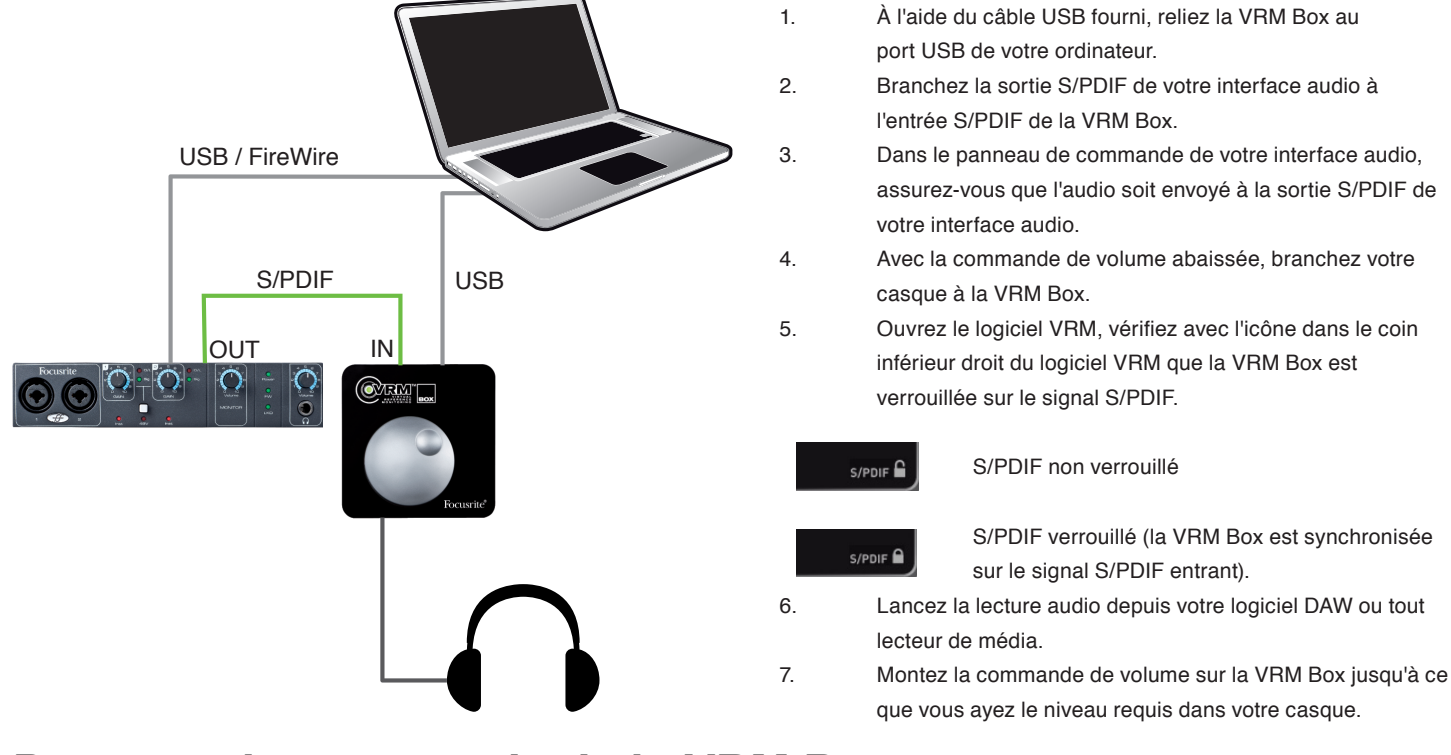

## **Panneau de commande de la VRM Box**

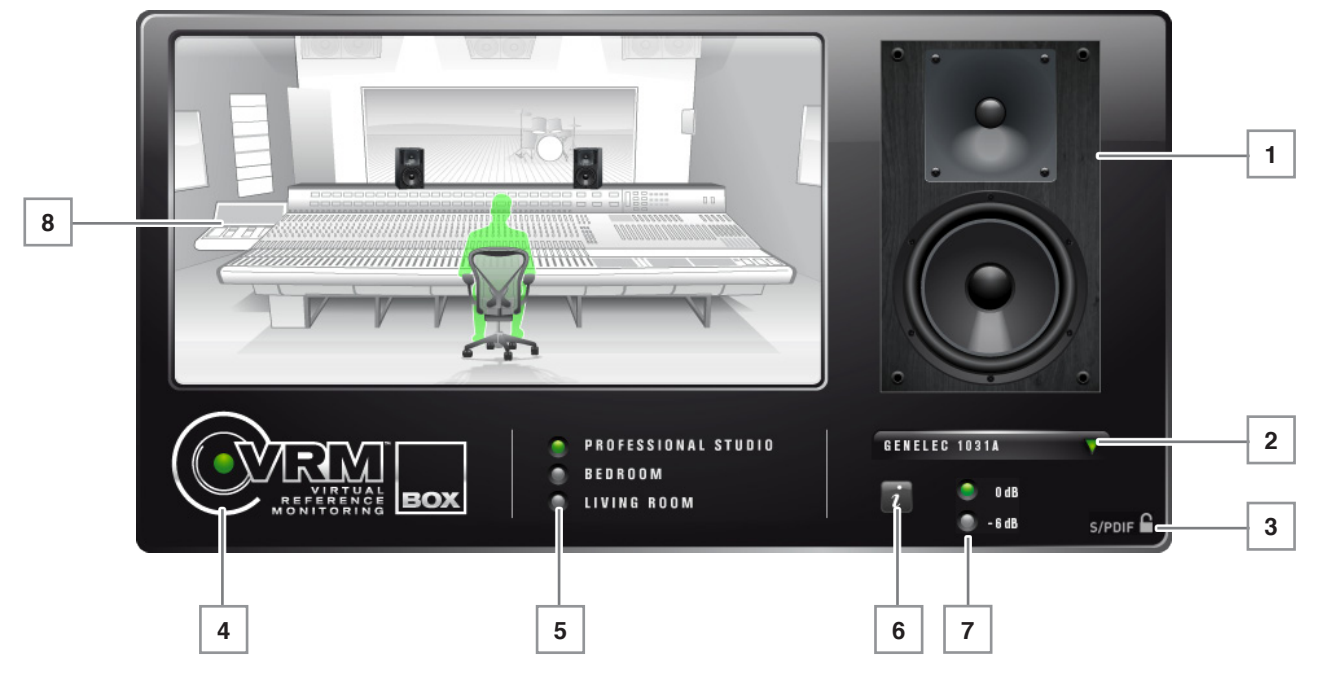

- **1. Enceinte d'écoute de contrôle actuellement sélectionnée.**
- **2. Menu déroulant de sélection de l'enceinte d'écoute de contrôle** : cliquez pour sélectionner les enceintes d'écoute de contrôle.
- **3. Statut d'entrée S/PDIF :** (voir ci-dessus pour plus de détails).
- **4. VRM On/Off** : cliquez sur le logo pour activer/désactiver le monitoring virtuel (VRM). Quand il est activé, le point sur le logo VRM et la DEL sur l'interface s'allument en vert.
- **5. Sélection d'environnement :** cliquez pour changer l'environnement d'écoute.
- **6. Bouton d'informations :** quand on le presse, des informations textuelles sur l'environnement d'écoute, les enceintes d'écoute de contrôle et la position d'écoute sont affichées.
- **7. Boutons de niveau d'entrée :** quand vous lisez des données audio très fortes (par exemple un mp3 masterisé), le traitement supplémentaire apporté par VRM peut amener la sortie à saturer. Pressez le bouton -6 dB pour éviter que cela ne se produise. À l'opposé, quand vous reproduisez des données audio plus calmes (par exemple une session d'enregistrement non masterisée), pressez le bouton 0 dB pour obtenir plus de niveau au casque.
- **8. Affichage de l'environnement :** représentation graphique de l'environnement d'écoute, de la position des moniteurs et de l'auditeur.

## **Qu'est-ce que le monitoring de référence virtuel (Virtual Reference Monitoring) ?**

Développé par Focusrite, le monitoring de référence virtuel ou VRM (Virtual Reference Monitoring) est un simulateur d'enceintes et de local conçu pour l'écoute au casque.

## **Le problème**

Un mixage précis nécessitait jusqu'à présent de coûteux moniteurs et une régie soigneusement conçue et traitée. Actuellement, aussi bien les producteurs professionnels de musique qui font face à des limitations de budget que les créateurs de maquettes musicales qui n'ont pas accès à de telles installations rencontrent fréquemment des difficultés de mixage et d'écoute.

## **La solution**

Le VRM vous permet de choisir parmi dix paires de moniteurs de proximité ou principaux qui font référence dans le secteur dans un espace traité acoustiquement. Les ingénieurs contrôlent couramment leurs mixages en gravant des CD et en les amenant dans des pièces non traitées pour référence sur des appareils stéréo grand public. Le VRM élimine ce processus en simulant deux pièces supplémentaires : un grand salon et une petite chambre. Vous pouvez choisir parmi une gamme d'enceintes incluant des enceintes Hi-Fi de qualité, des enceintes informatiques, des enceintes stéréo bas de gamme et des haut-parleurs de télévision. Comme pour la simulation de régie, vous pouvez observer les effets des ondes stationnaires ou "room modes" types sur vos mixages.

## **La méthode**

Le VRM utilise un casque standard pour reproduire le son direct, conjointement à un système traitement numérique de signal servant à simuler des scénarios d'écoute spécifiques. Les modèles de locaux du VRM sont des simulations mathématiques de pièces réelles, qui procurent une plus grande souplesse pour les combinaisons possibles de positions d'enceintes et d'écoute. Les simulations d'enceinte sont créées à l'aide de convolutions de réponses impulsionnelles mesurées depuis les enceintes d'origine. La précision de ces simulations dans différents environnements est assurée par les réponses impulsionnelles elles-mêmes et la façon dont elles sont calculées et manipulées.

# **Données techniques de VRM**

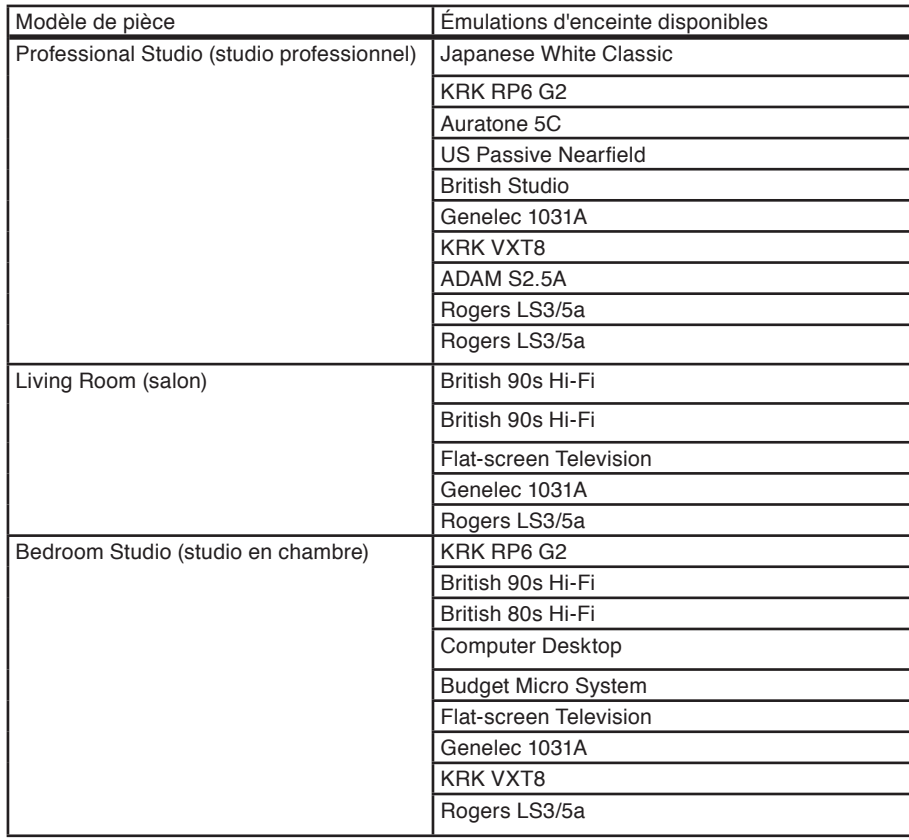

## **Données d'environnement d'écoute**

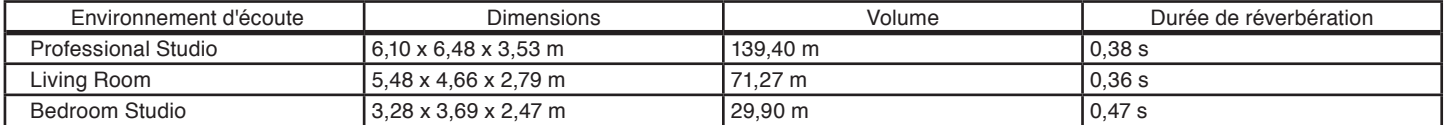

## **Données d'émulation d'enceinte**

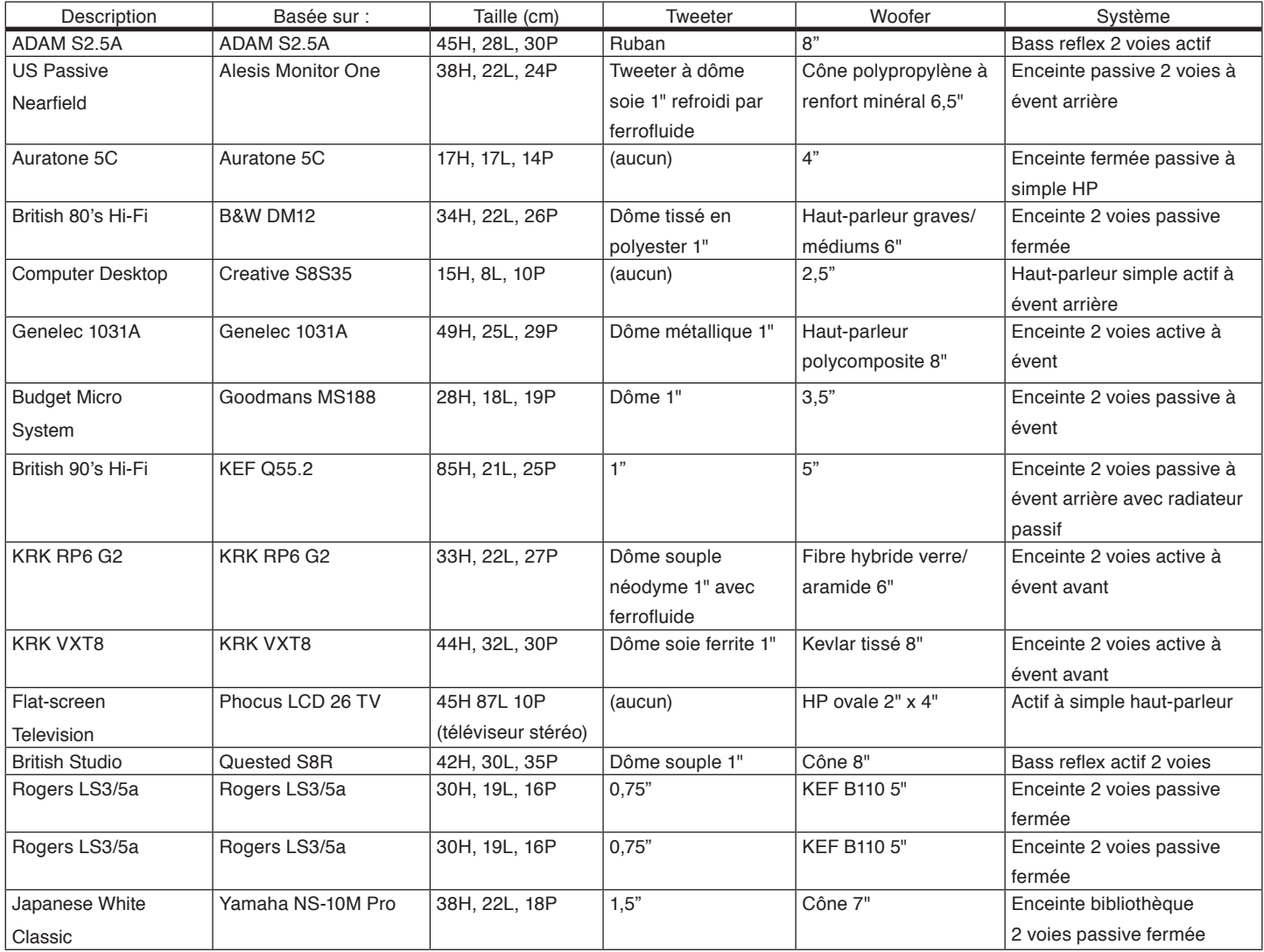

# **Caractéristiques techniques**

## **Sorties casque (sorties 1-2)**

- Impédance de sortie :  $<$  10 ohms
- Puissance de sortie sous 150 ohms : 15 mV
- Puissance de sortie sous 50 ohms : 30 mW
- DHT+B : -100 dB (0,001 %) (entrée à -1 dBFS,
- filtre passe-bande 20 Hz/22 kHz, charge de 150 ohms) Rapport signal/bruit : > 105 dB

#### **Entrée numérique S/PDIF**

- Conversion automatique de la fréquence d'échantillonnage
- Fréquences d'échantillonnage acceptées : continues de 32 kHz à 192 kHz
- DHT+B : < -110 dB, toute fréquence d'échantillonnage

#### **Diaphonie (isolation des canaux)**

Entre n'importe quelle paire de sorties : >100 dB

#### **Performances numériques**

- Plage dynamique N/A : 120 dB (pondération A)
- Plage dynamique N/A mesurée : 108 dB (pondération A)
- Source d'horloge : horloge interne uniquement
- Gigue d'horloge < 250 picosecondes
- Fréquences d'échantillonnage acceptées : 44,1 kHz et 48 kHz.
- 2 canaux d'entrée dans l'ordinateur : S/PDIF (2)
- 2 canaux de sortie depuis l'ordinateur : casque (2).

## **Connecteurs et commandes**

- Entrée S/PDIF stéréo sur RCA
- Sortie casque stéréo sur jack 6,35 mm 3 points (TRS)
- Commande de niveau de sortie casque (analogique)
- Prise compatible USB 2.0 4 broches

#### **Voyants**

- 1 voyant vert à DEL :
	- clignotant : unité non correctement installée sur l'hôte éteint : effets VRM désactivés allumé : effets VRM activés

#### **Alimentation**

Par le bus USB.

#### **Poids et dimensions**

- Dimensions: 68 mm x 25 mm x 68 mm  $(L \times H \times P)$
- Poids : 123 g

## **FRANÇAIS Informations sur la latence et le processeur**

Le traitement de la VRM Box se fait au niveau du pilote de votre ordinateur. Ce processus implique une latence de 64 échantillons (environ 1 ms). Le processus de VRM utilise aussi une certaine quantité de ressources du processeur.

Le pilote de la VRM Box ajoute également une latence supplémentaire. Cette latence dépend de la façon dont vous utilisez la VRM Box.

Quand vous utilisez la VRM Box comme votre interface audio pour votre logiciel audio numérique (DAW), la latence que vous constatez dépend de la taille de la mémoire tampon (du buffer) audio réglée dans votre DAW, et dans la plupart des DAW, la valeur de latence réelle est affichée dans les préférences. Si la taille du buffer audio est inférieure à 64 échantillons, alors le traitement de VRM n'a pas suffisamment de temps pour se faire et aucun audio ne passe. Les besoins en processeur du traitement VRM sont beaucoup plus élevés quand la taille de buffer audio est réglée trop bas, aussi est-il recommandé de régler le buffer sur 512 échantillons (Mac) ou 10 ms (Windows) pour avoir le meilleur point de départ.

Quand vous utilisez l'entrée S/PDIF (réception de l'audio d'une autre interface audio), la valeur de latence dépendra de la taille de buffer audio que vous avez réglée dans votre DAW pour cette interface, PLUS de la latence supplémentaire venant de la VRM Box. Dans ce cas, il y aura une latence venant du transfert de l'audio S/PDIF envoyé depuis la VRM Box via USB à l'aide du pilote audio VRM, de son passage par le traitement VRM puis de son retour à la VRM Box. La latence totale de ce parcours devrait vraisemblablement se situer aux alentours de 20 ms (selon les caractéristiques de l'ordinateur).

Pour des informations plus détaillées, veuillez vous référer à la base de réponses Focusrite : www.focusrite.com/answerbase

# **Copyright**

Focusrite est une marque déposée de Focusrite Audio Engineering Limited. Le logo FF, VRM Virtual Reference monitoring et le logo VRM sont des marques commerciales de Focusrite Audio Engineering Ltd.

Tous les autres noms de produit, marques ou noms commerciaux sont la propriété de leurs détenteurs respectifs, qui ne sont en aucun cas associés, liés ou affiliés à Focusrite ou à son produit VRM Box. Ces autres noms de produits, marques et noms commerciaux ne sont utilisés que dans le but d'identifier et de décrire les systèmes d'enceintes de tierces parties, dont le comportement sonore a été étudié pour la technologie VRM incorporée dans la VRM Box, afin de fidèlement décrire un élément de fonctionnalité de la VRM Box.

La VRM Box est une technologie conçue indépendamment qui utilise le Virtual Reference Monitoring (brevet en cours) de Focusrite pour mesurer précisément des exemples de l'impact sonore des systèmes d'enceintes originaux sur un flux audio, en vue d'émuler électroniquement les performances du produit original étudié. Le résultat de ce processus est subjectif et peut ne pas être perçu par un utilisateur comme produisant les mêmes effets que les systèmes d'enceintes étudiés.

2010 © Focusrite Audio Engineering Limited. Tous droits réservés.